## **Making Predictions**

Open the PREDICTIONS spreadsheet from the EXERCISE 11 folder of the SPREADSHEETS SUPPORT FILES as a READ-ONLY file. It displays a discount table for a sports store, which you will need to complete, then do some predictions on its values.

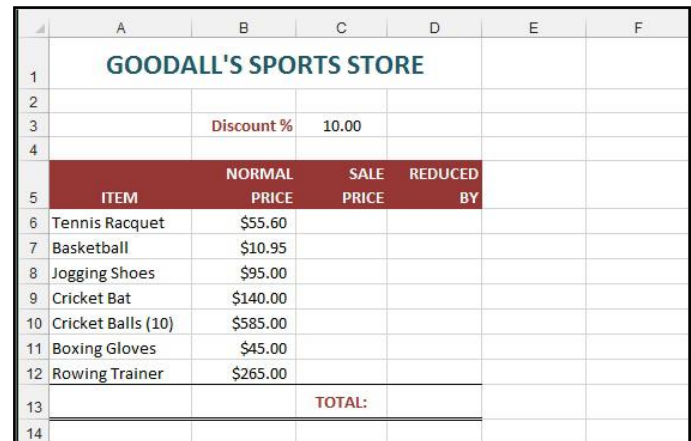

1 Enter a formula to calculate the SALE PRICE of the TENNIS RACQUET. The formula will need to have the structure:

Normal Price - (Normal Price \* Discount%/100)

Remember to use an absolute cell reference for the Discount% cell.

- 2 AUTOFILL the formula for the other items.
- 3 Enter a formula to calculate the REDUCED BY value for the TENNIS RACQUET. The formula will need to be in the form:

Normal Price - Sale Price

and AUTOFILL this formula for the other items.

- Normal Price Sale Price<br>and AUTOFILL this formula for the other items.<br>Enter a formula to total the REDUCED BY column. This tells the storeown<br>much the discounts are going to cost him or her.<br>Use the GOAL SEEK command to 4 Enter a formula to total the REDUCED BY column. This tells the storeowner how much the discounts are going to cost him or her.
- 5 Use the GOAL SEEK command to answer the following questions. You can create a duplicate worksheet after each prediction.
	- A What Discount % would cost the owner \$150?
	- B What Discount % would be required to sell the Cricket Bat at a SALE PRICE of \$115?
	- C What Discount % would be required to provide \$20 off the Rowing Trainer?
- 6 Create a duplicate worksheet and call it: Formulas
- 7 Convert the Formulas worksheet into an Equation Dump.